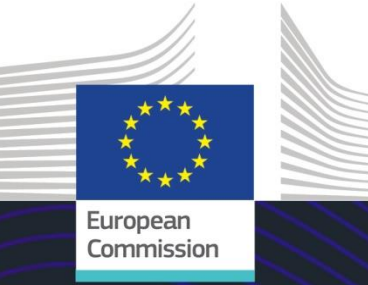

# Módulo de eLearning

# INF para regímenes especiales: Funcionario de aduanas

Puntos clave del curso

Este curso le guía por el INF para regímenes especiales, las funciones del sistema y las disposiciones legales.

Al final de este curso, los alumnos comprenderán los aspectos generales del INF, la información específica sobre INF para regímenes especiales para funcionarios de aduanas y operadores. Los alumnos pueden practicar con el concepto de regímenes especiales en el ámbito del CAU, más en particular, el perfeccionamiento activo y el perfeccionamiento pasivo.

**Se trata de un resumen breve y práctico de la información más relevante del módulo:**

## **1. Introducción**

#### **1.1 Audiencia objetivo y resultados del aprendizaje**

Al final de este curso, habrá adquirido nuevos conocimientos sobre:

- los principios básicos del uso del sistema INF;
- las funciones generales;
- las ventajas del nuevo sistema:
- cómo aplicar las tareas del operador económico o el funcionario de aduanas en el sistema INF.

Aunque este curso se centra en explicar los sistemas INF (INF SP y Portal INF de las Aduanas de la UE para operadores económicos) y sus funciones, también incluye información resumida sobre los conceptos de perfeccionamiento activo y pasivo y las disposiciones legales por las que se rigen.

#### **1.2 El contexto de formación**

Este curso forma parte del programa de eLearning del CAU, Nivel 3. Puede consultar otros cursos en el [Portal de eLearning sobre fiscalidad y aduanas de la UE \(Customs & Tax EU Learning Portal\)](https://customs-taxation.learning.europa.eu/) (europa.eu).

#### **1.3 Explore el mapa del curso**

El mapa del curso brinda a los usuarios un acceso rápido a sus principales capítulos. Para mayor comodidad, el mapa del curso se encuentra en la barra de herramientas horizontal situada en la parte superior de la pantalla.

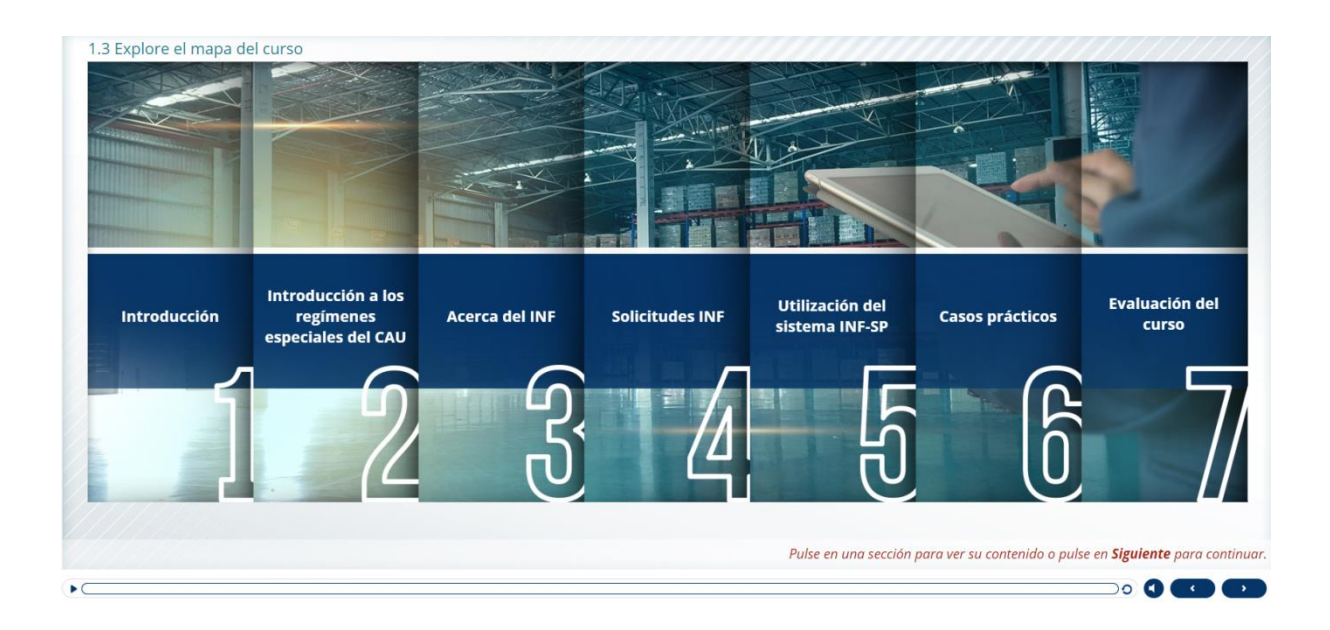

#### **2. Introducción a los regímenes especiales del CAU**

#### **2.1 Introducción**

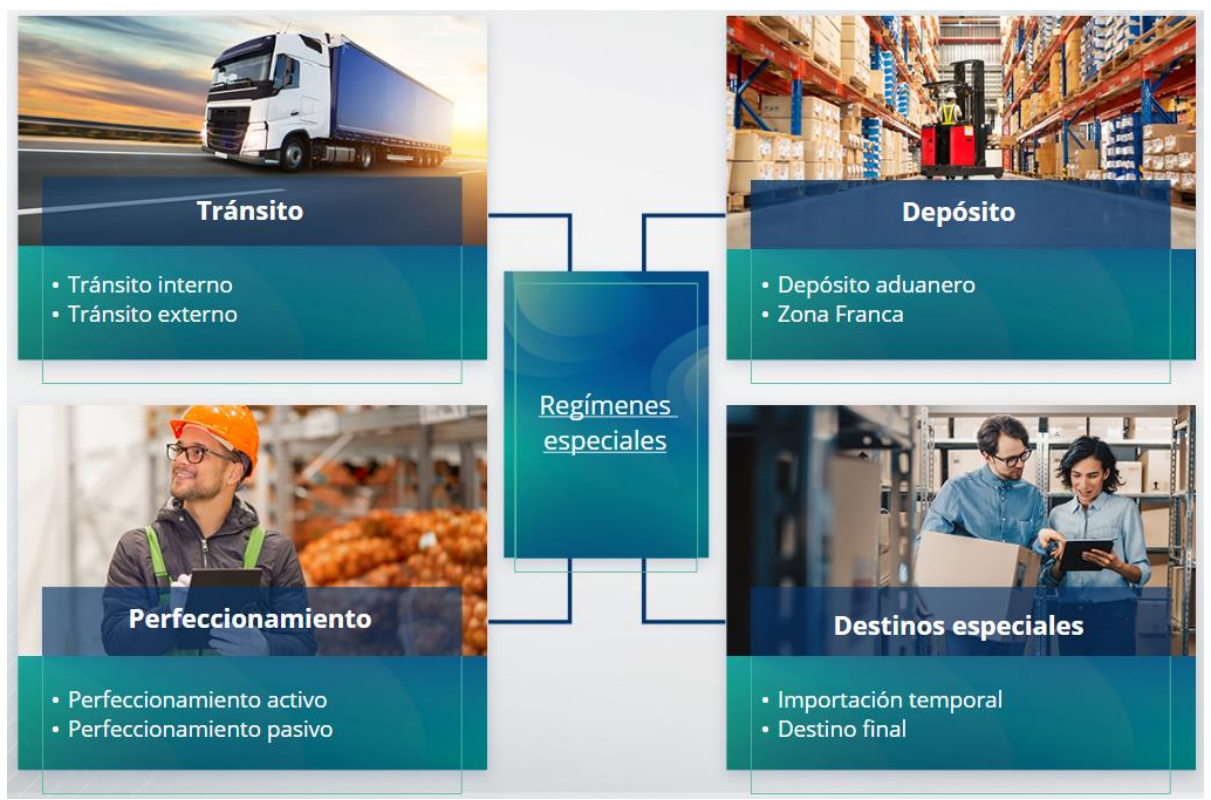

#### **2.2 ¿Qué es el perfeccionamiento activo?**

Perfeccionamiento activo se refiere a la importación de mercancías no pertenecientes a la Unión dentro del territorio aduanero de la Unión para transformarlas con suspensión de derechos arancelarios e impuestos con vistas a reexportar los productos transformados, despacharlos a libre práctica o, en su caso, despachar los residuos generados.

#### **2.3 ¿Qué es el perfeccionamiento pasivo?**

El perfeccionamiento pasivo consiste en sacar mercancías de la Unión fuera del territorio aduanero de la Unión para beneficiarse de una exención total o parcial de derechos arancelarios cuando las mercancías se despachan a libre práctica al reimportarse al territorio aduanero de la Unión.

No todas las mercancías de la Unión pueden incluirse en el régimen de perfeccionamiento pasivo. Para evitar ventajas financieras injustificadas, el CAU excluye la utilización del régimen de perfeccionamiento pasivo en casos en los que las mercancías ya se hayan beneficiado de otras ventajas financieras, tales como condonación de derechos de importación, restituciones a la exportación, exención de derechos o tipos arancelarios reducidos, entre otras.

Existen algunas situaciones en las que el perfeccionamiento pasivo se aplica a mercancías reparadas.

# **3. Acerca del INF**

#### **3.1 Acerca del sistema INF**

La Oficina de Aduanas de Supervisión facilita al sistema los elementos de datos necesarios. Cuando una declaración aduanera o declaración de reexportación se refiera a un INF, la autoridad aduanera competente facilitará los elementos de datos concretos en el sistema electrónico INF. Cuando la autoridad aduanera responsable solicita un intercambio de información normalizado sobre mercancías en régimen de perfeccionamiento activo con participación de un solo Estado Miembro, la Oficina de Aduanas de Supervisión facilita los elementos de datos pertinentes disponibles en el sistema.

Las autoridades aduaneras comunicarán la información actualizada sobre el INF al titular de la autorización cuando este lo solicite.

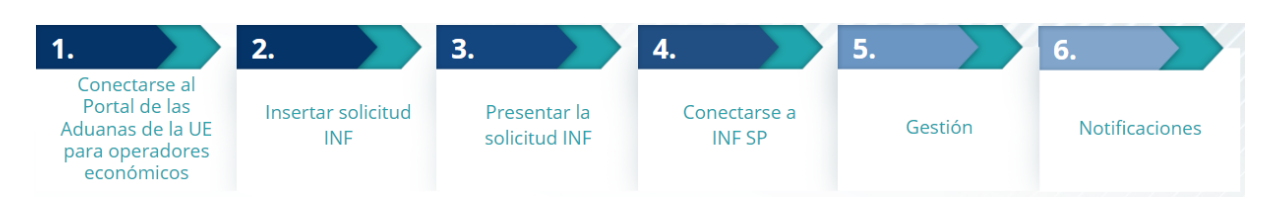

#### **3.2 Tramitación de INF**

# **4. Utilización del sistema INF**

# **4.1 Crear una solicitud INF-SP**

Cuando el operador ya posee una autorización o número de declaración, el EORI del titular o su representante aparecerá automáticamente (procedente de CDS). El 99 % de todos los INF han sido creados a partir de la solicitud INF del operador. En el sistema electrónico INF-SP es técnicamente posible que un funcionario de aduanas cree una solicitud INF o incluso un INF directamente, pero es una opción que se utiliza en muy raras ocasiones. El funcionario de aduanas utilizará la opción «Insert INF» (insertar INF) cuando necesite crear un INF a partir de un formulario en papel facilitado por un operador.

Si el usuario introduce cantidades excesivas, el sistema envía un mensaje de aviso, pero permite al usuario continuar con el proceso de envío del formulario. Si los funcionarios de aduanas solicitan datos, el operador puede aportar la información adicional a través del sistema.

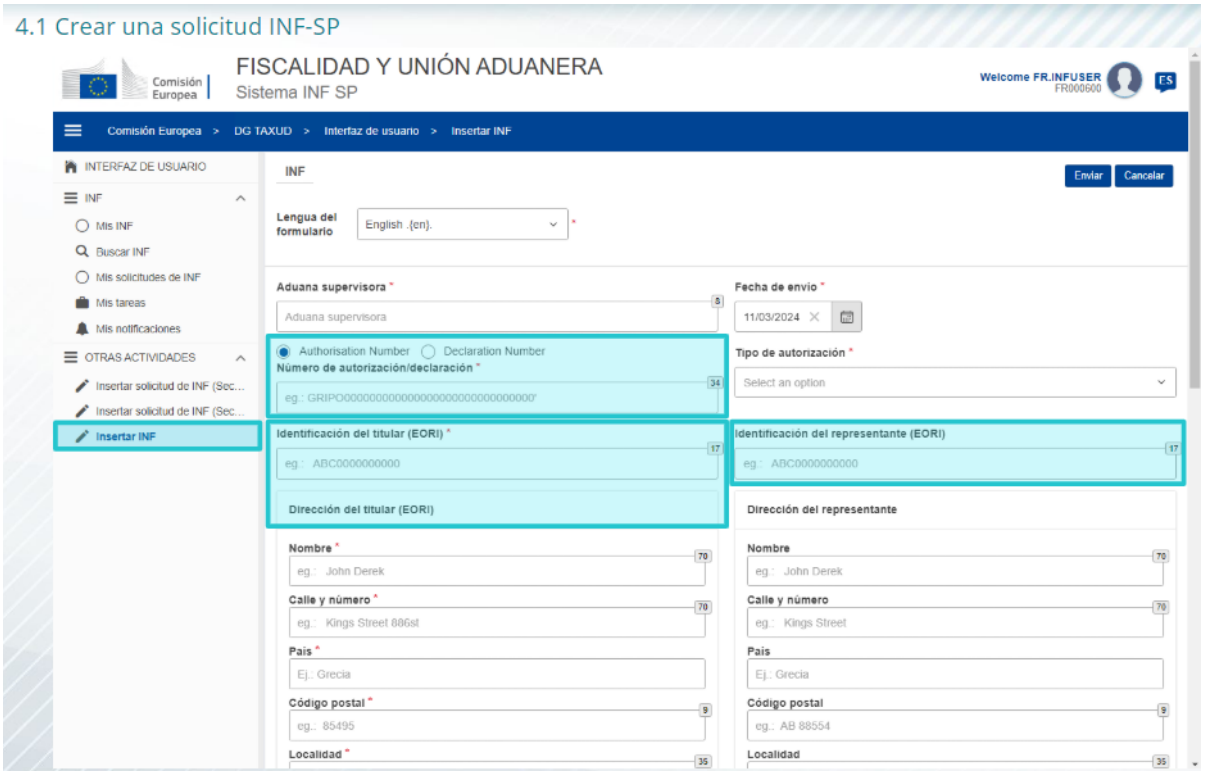

#### **4.2 Insertar INF-SP**

Cuando el operador crea una solicitud INF en el Portal INF de las Aduanas de la UE para operadores económicos, el funcionario de aduanas recibe una notificación en el sistema para insertar dicha solicitud INF en el sistema. Tendrá que utilizar las dos opciones resaltadas aquí.

- La Sección A de la solicitud INF se utiliza para los cuatro regímenes especiales. Esta solicitud INF la crea el operador económico y la tramitan los funcionarios de aduanas.

- La sección B de la solicitud INF es un mero intercambio de información sobre mercancías o productos y solo para el régimen de PA IM/EX, únicamente cuando interviene un único EM. La sección B de la solicitud INF debe crearse para el cálculo de derechos o el registro de medidas de política comercial, y la sección B del INF no requiere tramitación.

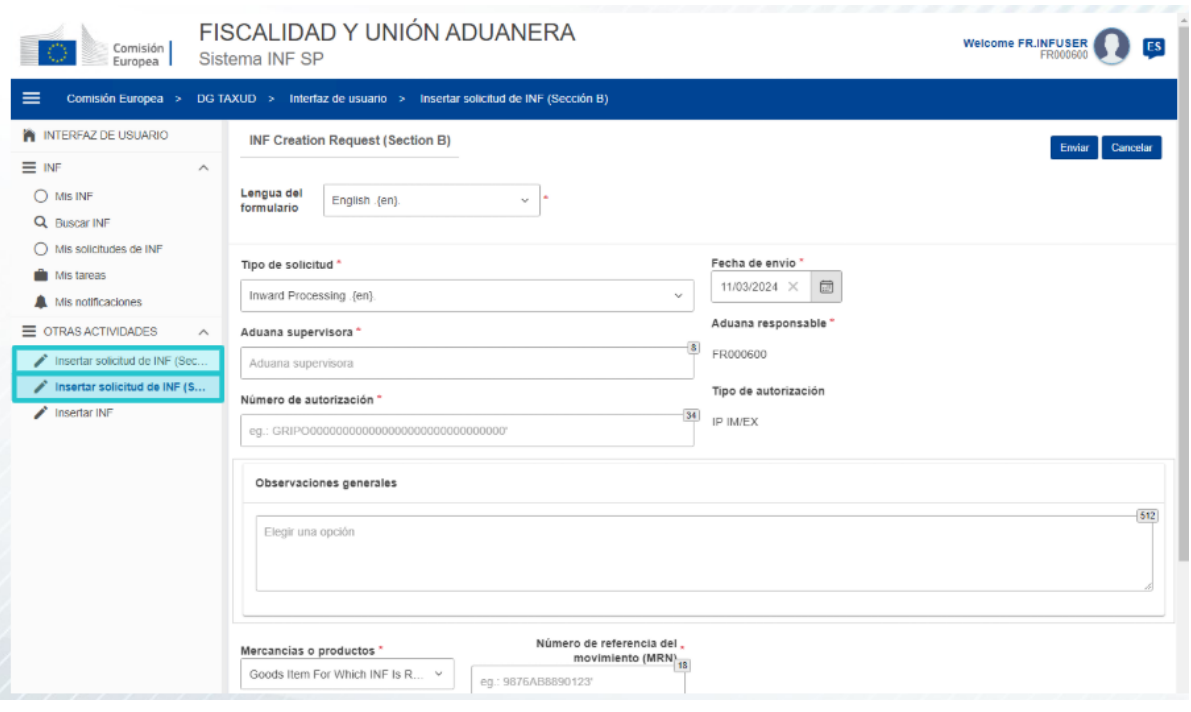

#### **5. Solicitudes INF**

#### **5.1 Registro y menú**

Antes de empezar a utilizar el sistema INF como funcionario de aduanas, debe disponer de una cuenta desde la que acceder a la aplicación.

Tras iniciar sesión, el funcionario de aduanas accede a la pantalla del panel de control.

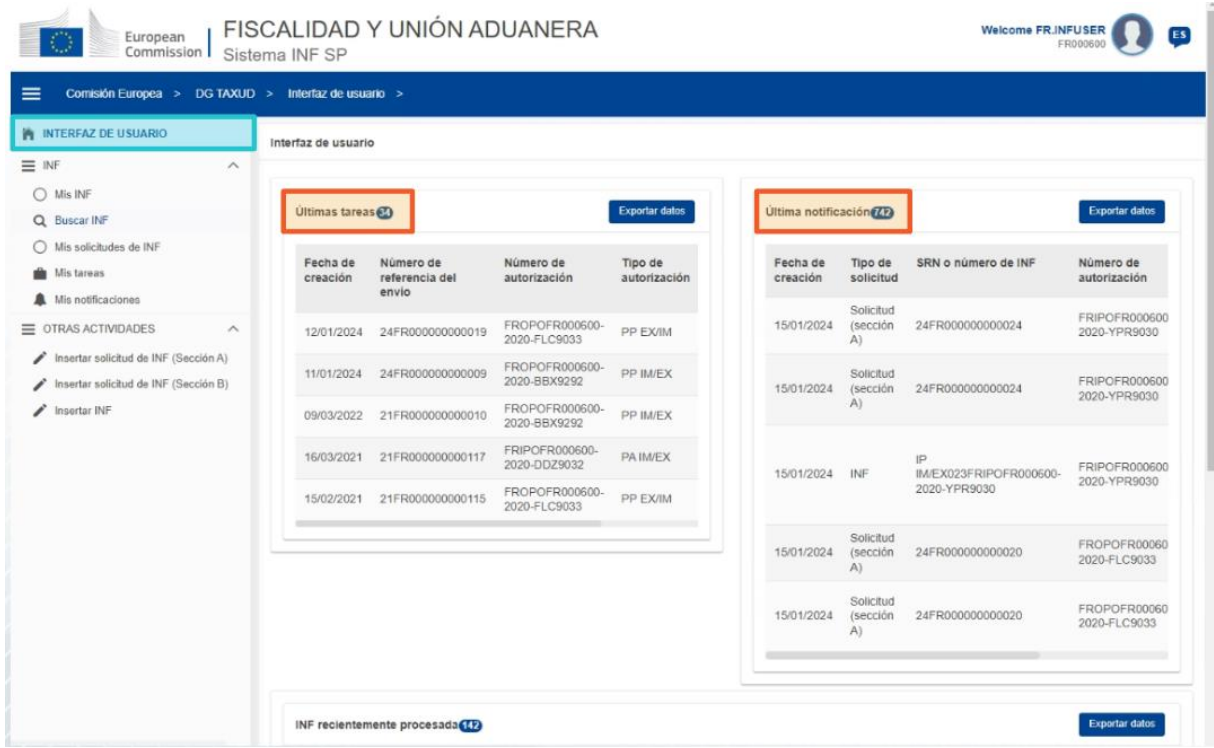

En la sección Mis INF, puede consultar todos los INF con las siguientes propiedades:

- $\checkmark$  Número de autorización
- $\checkmark$  Tipo de autorización
- $\checkmark$  Fecha de creación
- $\checkmark$  EORI del titular de la autorización
- $\checkmark$  Nombre del titular de la autorización
- $\checkmark$  Número INF
- $\checkmark$  Estado
- $\checkmark$  Fecha de perfeccionamiento

Puede buscar INF, tareas o notificaciones, utilizando para ello filtros de búsqueda.

El funcionario de aduanas puede crear una solicitud INF (sección A o B) o insertar INF basadas en formularios en papel aportados por los operadores económicos.

#### **5.2 Funciones de los funcionarios de aduanas en el procesamiento de INF**

Los principales procesos que se pueden realizar en el sistema son: crear INF, solicitar INF, tramitar INF y facilitar información sobre el INF al titular de la autorización.

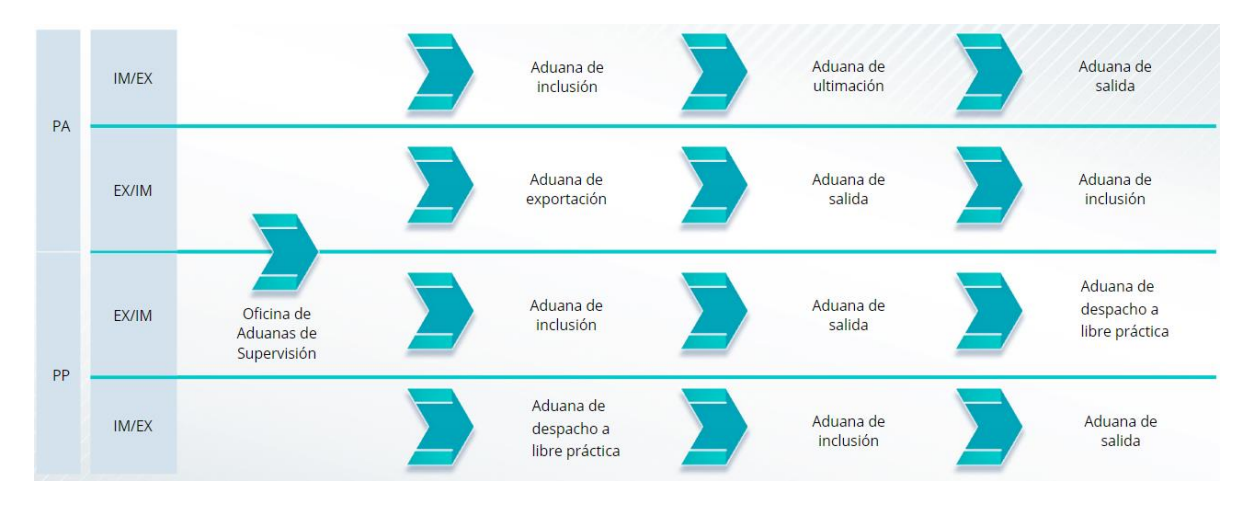

La gestión de INF en las distintas aduanas puede resumirse, según los tipos de INF:

#### **5.3 Gestión de INF-SP**

La página de INF ofrece las funciones de buscar, modificar, anular, imprimir en PDF y visualizar, así como toda la información relacionada.

#### **5.4 Procesos de INF-SP**

Según el tipo de autorización del que se trate, el sistema ofrecerá las siguientes opciones para un INF:

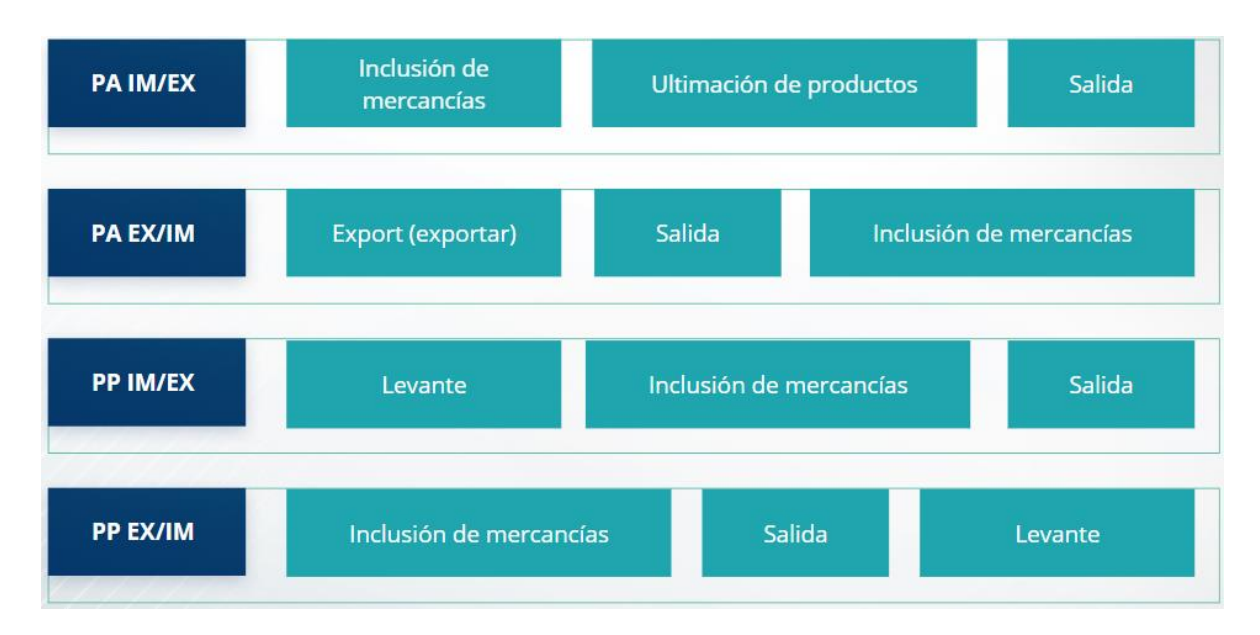

Puede hallar información adicional sobre el Portal de las Aduanas de la UE para operadores económicos y los accesos al mismo en la página web EUROPA: https://taxationcustoms.ec.europa.eu/online-services/online-services-and-databases-customs/eu-customstrader-portal

También puede consultar otros módulos de e-learning sobre el CAU para obtener más información sobre el concepto de regímenes especiales y otros módulos de las Aduanas de la UE.

[https://ec.europa.eu/taxation\\_customs/eu-training\\_en](https://ec.europa.eu/taxation_customs/eu-training_en)

*Recuerde que este es un resumen rápido y práctico que recoge la información más relevante del curso. Solo se considera auténtica la legislación de la Unión Europea publicada en el Diario Oficial de la Unión Europea. La Comisión no asume responsabilidad alguna con respecto a los cursos de formación.* 

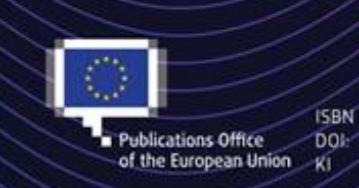

C European Union, 2023

Reuse of this document is allowed, provided appropriate credit is given and any changes are indicated (Creative Commons Attribution 4.0 International license). For any use or reproduction of elements that are not owned by the EU, permission may need to be sought directly from the respective right holders. All images C European Union, unless otherwise stated - all rights reserved.